## **3. vaja: Prikazovalnik s skupnim vodilom**

## **3.1 Princip delovanja**

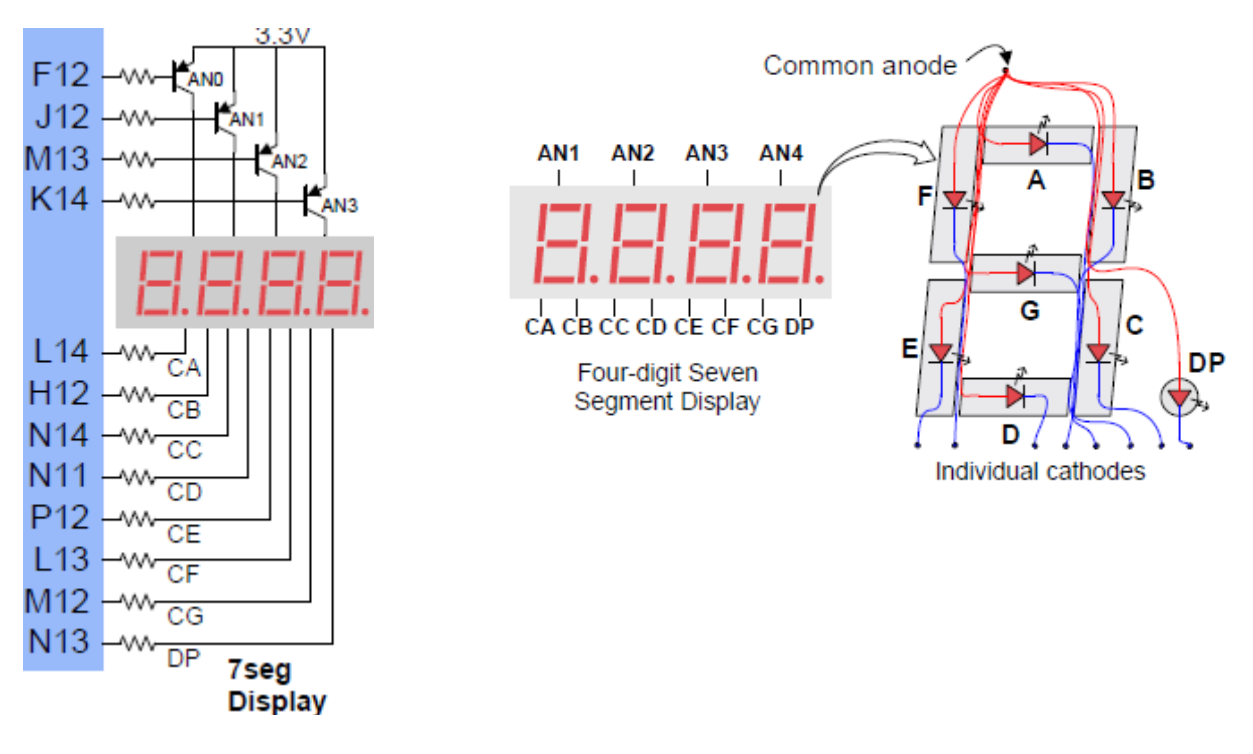

Prikazovalniki so običajno vezani v sistem preko skupnega vodila, tako da zmanjšamo število uporabljenih priključkov in povezav. Npr. sestavljen prikazovalnik iz štirih 7-segmentnih mest krmilimo tako, da s skupnimi anodami ali katodami izberemo posamezen segment in na podatkovno vodilo pošljemo podatek za prižiganje posameznih LED segmentov. S števcem in dekodirmikom izmenično izbiramo posamezna mesta, na katere preko izbiralnika pošiljamo vrednosti za prikaz:

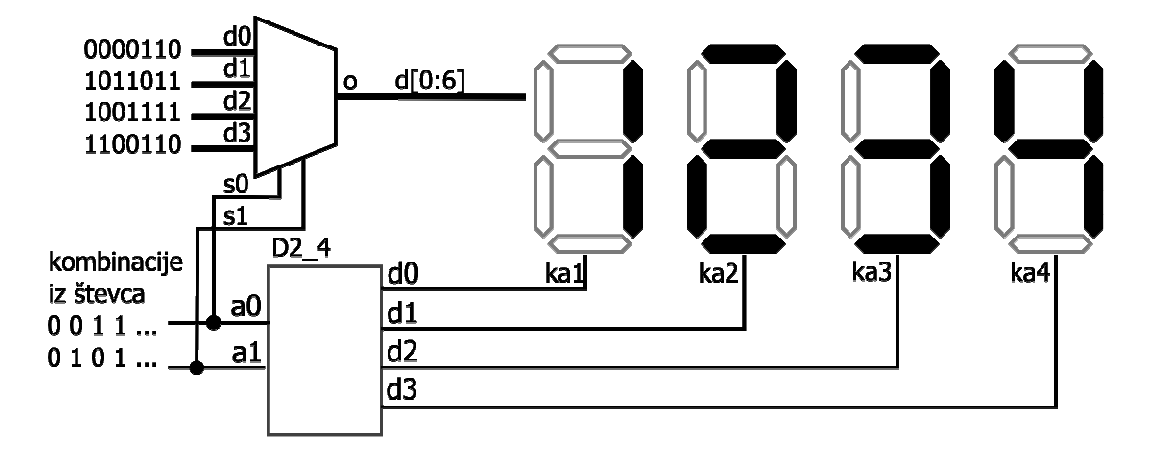

## **3.2 Naloga (arhitektura)**

Naloži brezplačni program za načrtovanje tiskanih vezij CadSoft Eagle. Poišči načrt za razvojni sistem Arduino Nano 3.0 na spletni strani: http://www.arduino.cc/en/Main/ArduinoBoardNano

Odpri datoteke s shemo in tiskanim vezjem v programu Eagle in preglej glavne komponente. Poišči vse napajalne povezave in najdi izvore napajanja. Poišči osnovne podatke o razvojnem sistemu:

Mikrokrmilnik: \_\_\_\_\_\_\_\_\_\_\_\_\_\_\_\_\_\_\_\_\_\_\_\_\_

Pomnilnik: \_\_\_\_\_\_\_\_\_\_\_\_\_\_\_\_\_\_\_\_\_\_\_\_\_\_\_\_

Logični nivoji (statični red): \_\_\_\_\_\_\_\_\_\_\_\_\_\_\_

Poišči priključke za programiranje procesorja na razvojnem sistemu in proste vhodno / izhodne priključke, preko katerih bi povezal procesor z vmesnikom v programirljivem vezju. Za vajo jih poveži na 10-pinsko letvico MA10-1.